Здор Д.В., Савельева Е.В., Бондаренко Ю.Д. Реализация графических методов решения математических задач средствами электронных таблиц // Международный журнал информационных технологий и энергоэффективности. – 2023. – Т. 8 № 5(31) ч.2. с. 140–144

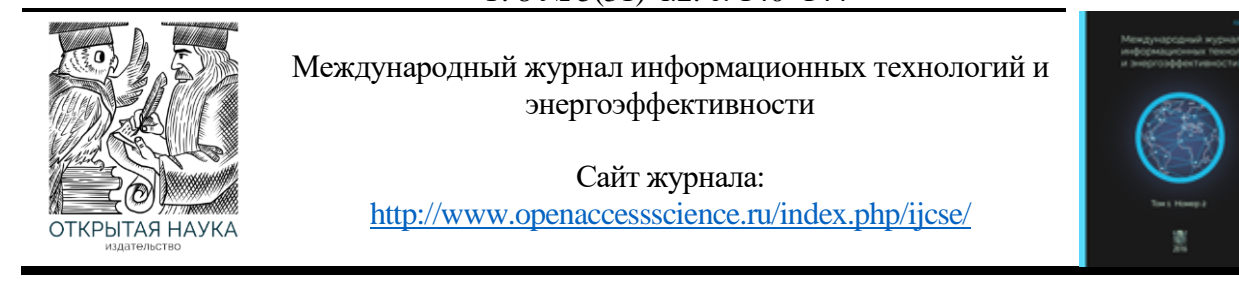

УДК 004.9

## **РЕАЛИЗАЦИЯ ГРАФИЧЕСКИХ МЕТОДОВ РЕШЕНИЯ МАТЕМАТИЧЕСКИХ ЗАДАЧ СРЕДСТВАМИ ЭЛЕКТРОННЫХ ТАБЛИЦ**

## **<sup>1</sup> Здор Д.В., Савельева Е.В., Бондаренко Ю.Д.**

*ФГБУО ВО «Приморская государственная сельскохозяйственная академия», Уссурийск, Россия (692510, Приморский край, город Уссурийск, пр-кт Блюхера, д.44), e-mail: 1 dmitriy.dv@inbox.ru,*

**Статья посвящена вопросу применения электронных таблиц в качестве средства реализации графических методов решения математических задач. Целью работы является изучение технологических приемов решения математических задач графическим методом с применением электронных таблиц. Технология реализации графического метода описана на примере ряда задач, выбранных произвольно, для которых применим графический метод решения. При описании технологии акцент был сделан на содержательных элементах, которые необходимо реализовать при применении электронных таблиц в качестве инструментального средства для решения рассматриваемых задач графическим методом. Описанная технология может быть использована для дальнейшей разработки вопросов, связанных с изучением методов и приемов решения математических задач средствами электронных таблиц.**

Ключевые слова: Электронная таблица, графический метод, технология решения.

## **IMPLEMENTATION OF GRAPHICAL METHODS FOR SOLVING MATHEMATICAL PROBLEMS BY MEANS OF SPREADSHEETS**

# **<sup>1</sup> Zdor D.V., Savelyeva E.V., Bondarenko Yu.D.**

*Primorsky State Agricultural Academy, Ussuriysk, Russia (44 Blucher Ave., Ussuriysk, Primorsky Krai, 692510, Russian Federation), e-mail: <sup>1</sup> dmitriy.dv@inbox.ru*

**The article is devoted to the use of spreadsheets as a means of implementing graphical methods for solving mathematical problems. The aim of the work is to study technological methods for solving mathematical problems by a graphical method using spreadsheets. The technology for the implementation of the graphical method is described on the example of a number of problems, chosen arbitrarily, for which the graphical method of solution is applicable. When describing the technology, the emphasis was placed on the content elements that need to be implemented when using spreadsheets as a tool for solving the problems under consideration by a graphical method. The described technology can be used for further development of issues related to the study of methods and techniques for solving mathematical problems using spreadsheets.**

Keywords: Spreadsheet, graphic method, solution technology.

В настоящее время компьютеры широко используются для решения прикладных задач в различных областях деятельности человека. Среди всего многообразия прикладных программ очень широкое распространение при этом получили электронные таблицы.

Данные в электронных таблицах могут быть связаны формульными зависимостями, при этом изменение хотя бы одного из данных приводит к мгновенному пересчету по формулам всех значений. В качестве характерной особенности электронных таблиц можно отметить возможность графической визуализации данных в интерактивном режиме. Это реализовано с помощью диаграмм и графиков. Отмеченные особенности электронных таблиц позволяют применять их в качестве средства решения математических задач графическим методом.

Объектом рассмотрения в данной работе выступают содержательные элементы технологических приемов решения математических задач графическим методом средствами электронных таблиц.

Можно отметить, что электронные таблицы относятся к широко распространенным программным продуктам, доступным пользователям, не обладающим навыками программирования [3, с. 196]. Это обстоятельство актуализирует необходимость изучения рассматриваемой проблемы как альтернативы методам и приемам решения математических задач на компьютере средствами программирования.

Описание технологических приемов решения математических задач графическим методом проведем на конкретных примерах. Это подробно иллюстрирует содержательные элементы рассматриваемых приемов и их непосредственную реализацию в электронных таблицах. В качестве программного средства избраны электронные таблицы Microsoft Excel. Выбор программного обеспечения обусловлен достаточно широким распространением среди пользователей данной программы по сравнению с другими табличными процессорами. При этом сами технологические приемы инвариантны, что позволит применять описанную технологию с другими программными средствами обработки электронных таблиц.

**Построение графиков функций.** Данная задача является наиболее простой в контексте рассматриваемой проблемы, так как она решается непосредственно путем применения встроенного инструмента электронных таблиц в виде диаграммы. При этом в электронных таблицах обычно имеется специальный встроенный тип диаграмм, предназначенный непосредственно для построения графика. В графических методах решения математических задач построение графика функции выступает основным элементом технологии.

Табулирование функции является первым необходимым элементом для построения графика с помощью диаграммы. При табулировании вычисляются значения функции на некотором промежутке с заданным шагом [4, с. 37].

Так как в электронных таблицах график функции получается как совокупность точек диаграммы, для достижения необходимой степени наглядности важным моментом становится выбор промежутка для табулирования функции и соответствующего шага изменения аргумента.

Итак, задача построения графика функции *y* <sup>=</sup> *f* (*x*) сводится к построению диаграммы по предварительно полученной в ходе табулирования функции таблицы значений. В контексте решаемой задачи для функций, имеющих точки разрыва, будет более целесообразно использовать тип диаграммы «Точечная». Это объясняется тем, что в некоторых случаях при построении графика в диаграммах с типом диаграммы «График» автоматически соединяются и выделяются цветом все точки, включая и точки разрыва [1, c. 26].

Графические способы решения уравнений. Графическим способом можно приближенно находить решение уравнения вида  $f(x) = 0$ . Таким образом, уравнение, подлежащее решению, в первую очередь, должно быть преобразовано к этому виду. Графический метод решения данной задачи сводится к построению графика функции  $y = f(x)$  и нахождению абсцисс точек пересечения графика с осью *х* (числовых промежутков, содержащих корни уравнения). Каждое из полученных значений является приближенным значением корня уравнения  $f(x) = 0$ .

Рассмотрим пример. Решить уравнение графически  $4^{2x-3} - 3 \cdot 4^{x-2} = 2$ .

Решение. Преобразуем уравнение к виду  $4^{2x-3} - 3 \cdot 4^{x-2} - 2 = 0$ .

Построим график функции  $y = 4^{2x-3} - 3 \cdot 4^{x-2} - 2$ 

Найдем абсциссы точек пересечения графика с осью х (Рисунок 1).

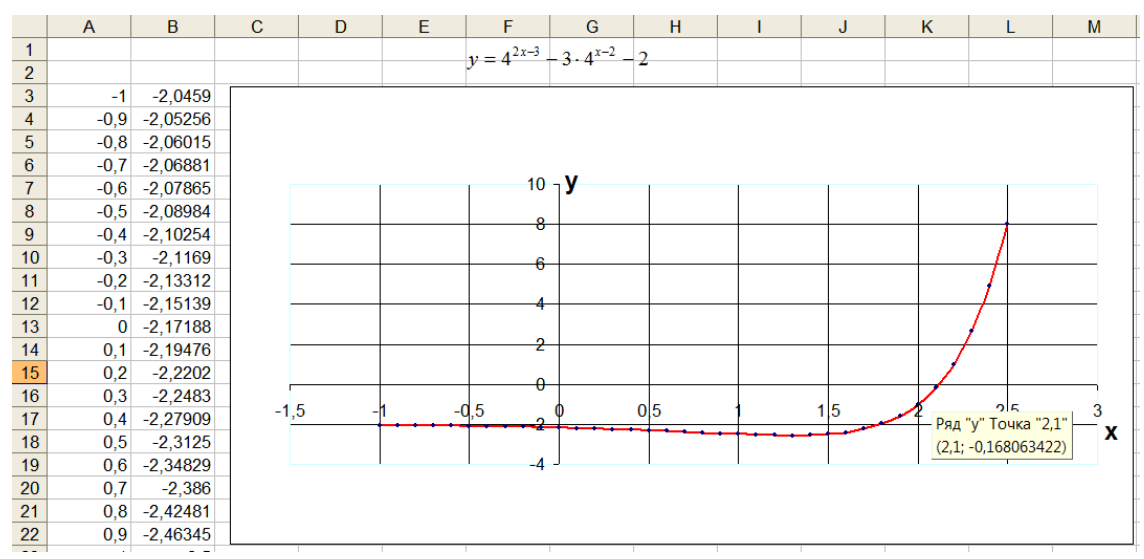

Рисунок 1 – Графический способ решения уравнения

OTBeT:  $x \approx 2.1$ .

### Графические способы решения систем уравнений. Для нахождения решения системы

двух уравнений с двумя неизвестными систему необходимо привести к виду  $\begin{cases} y = f_1(x) \\ y = f_2(x) \end{cases}$ . Затем

на одной диаграмме построить графики функций  $y = f_1(x)$   $y = f_2(x)$ . Координаты точек пересечений графиков будут приближенным решением системы уравнений.

Рассмотрим пример. Решить систему уравнений графическим методом.

$$
\begin{cases}\ny = x^2 - 4 \\
x + y = 2\n\end{cases}
$$
\nPeueneu. Преобразуем систему к виду\n
$$
\begin{cases}\ny = x^2 - 4 \\
y = -x + 2\n\end{cases}
$$

Здор Д.В., Савельева Е.В., Бондаренко Ю.Д. Реализация графических методов решения математических задач средствами электронных таблиц // Международный журнал информационных технологий и энергоэффективности. – 2023. – Т. 8 № 5(31) ч.2. с. 140–144

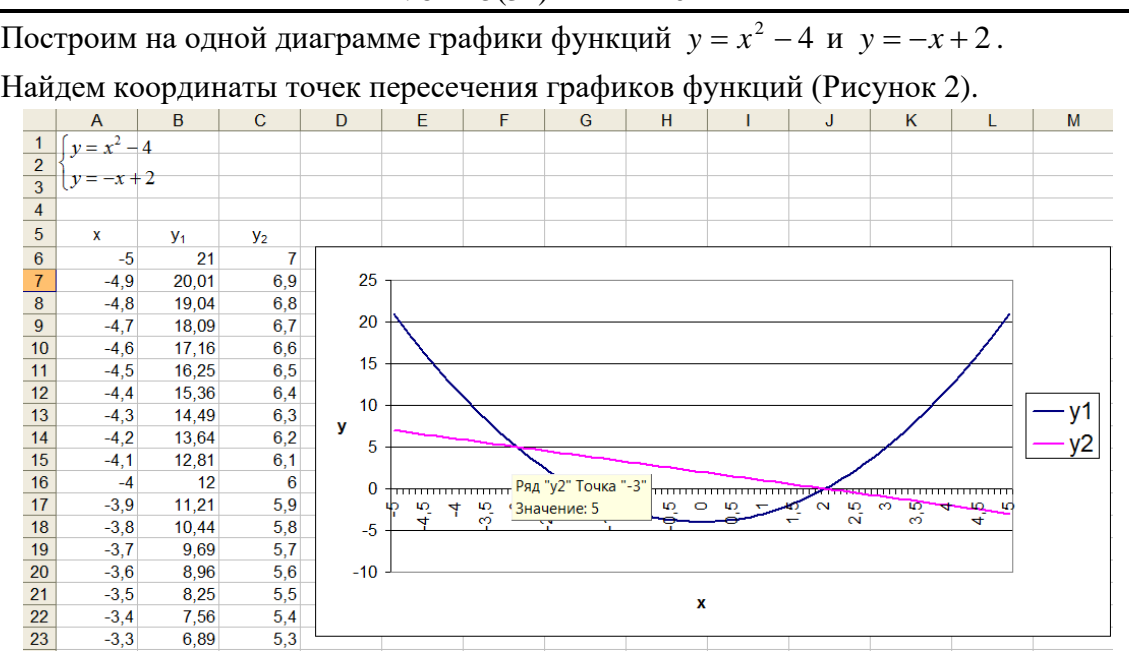

Рисунок 2 – Графический способ решения системы уравнений

Ответ: приближенное решение (-3;5) ; (2;0).

Приведенное описание технологических приемов математических задач графическим методом с применением электронных таблиц не может претендовать на завершенность, так как рассмотрен небольшой круг таких задач и рассмотрено недостаточное количество соответствующих примеров. Вместе с тем описание содержательных элементов рассматриваемой технологии позволяет получить общее представление о возможностях применения электронных таблиц для реализации графического метода, и может быть использована для дальнейшей разработки вопросов, связанных с изучением методов и приемов решения математических задач средствами электронных таблиц.

### **Список литературы**

- 1. Здор Д.В. Решение задач на ЭВМ как способ реализации компьютерного практикума в вузовском курсе информатики // Объединенный научный журнал. – 2011. – № 5-6 – С. 26-29.
- 2. Информатика: Практикум по технологии работы на компьютере / Под ред. Н.В. Макаровой. – М.: Финансы и статистика, 2005. – 256 с.
- 3. Могилев А.В., Пак Н.И., Хеннер Е.К. Информатика: учебное пособие / Под ред. Е.К. Хеннера. – М.: Академия, 2003. – 816 с.
- 4. Сайков Б.П. Excel: построение диаграмм // Информатика и образование. 2001. № 3. С. 37-44.
- 5. Ефимова О.В. Microsoft Excel 2003. Электронные таблицы. М.: Интеллект-Центр, 2006. – 112 с.

Здор Д.В., Савельева Е.В., Бондаренко Ю.Д. Реализация графических методов решения математических задач средствами электронных таблиц // Международный журнал информационных технологий и энергоэффективности. – 2023. – Т. 8 № 5(31) ч.2. с. 140–144

### **References**

- 1. Zdorov D.V. Solving problems on a computer as a way to implement a computer workshop in a university course of computer science // United Scientific Journal. – 2011. – № 5-6 – pp. 26- 29.
- 2. Computer science: A workshop on computer technology / Edited by N.V. Makarova. M.: Finance and Statistics, 2005. – 256 p.
- 3. Mogilev A.V., Pak N.I., Henner E.K. Computer science: textbook / Edited by E.K. Henner. M.: Academy, 2003. – p.816
- 4. Saikov B.P. Excel: diagramming // Informatics and education. 2001. No. 3. pp. 37-44.
- 5. Efimova O.V. Microsoft Excel 2003. Spreadsheets. M.: Intellect Center, 2006. p.112